# **Import do koszyka**

Funkcja importu plików jest przeznaczona tylko dla Klientów firmowych i została zbudowana w oparciu o standard danych wejściowych szerzej znany jako Elixir-0.

W chwili obecnej istnieje możliwość importowania przelewów krajowych zwykłych (bez płatności do ZUS i US). Idea tego importu jest "połączenie" systemu mBanku z dostępnymi programami księgowymi, które w większości powinny posiadać funkcję eksportu to tego formatu.

#### **Opis rozwiązania**

Aby zaimportować plik z przelewami, wymagane jest wskazanie lokalizacji pliku, oraz wprowadzenie hasła SMS (jeśli jest to pierwsza operacja w koszyku w danej sesji). Kolejne importy w danej sesji (od zalogowania się do wylogowania) nie wymagają już autoryzacji. Operację importu można zautoryzować wyłącznie hasłem SMS (brak możliwości autoryzacji listą haseł jednorazowych).

mBank

Dostępny jest wybór strony kodowej (UTF-8, WIN1250, CP852) importowanego pliku. Wybrana strona kodowa musi być zgodna z kodowaniem wczytywanego pliku. Jeśli się nie zgadza, użytkownik nie dostaje konkretnego komunikatu błędu, ale może spodziewać się nieoczekiwanych treści w szczegółach zaimportowanego przelewu. Po zatwierdzeniu następuje walidacja i import pliku. W przypadku błędnego pliku, użytkownikowi wyświetlany jest stosowny komunikat. W przypadku poprawnego pliku, rozpoczyna się proces importu, a użytkownik otrzymuje komunikat sukcesu.

**Ważne:** operacja odbywa się asynchronicznie, tzn. najpierw sprawdzana jest struktura pliku, następnie plik wysyłany jest do kolejki tworzącej fizycznie operacje. Z tego względu błędy struktury czy też rozmiaru pliku pojawią się natychmiast, natomiast inne błędy które nastąpią podczas fizycznego tworzenia zlecenia przelewu zostaną pokazane w odpowiednim komunikacie w sekcji "Wiadomości" – mimo że wcześniej pojawił się "zielony" komunikat o sukcesie.

Po przejściu na listę operacji w koszyku, widoczne są tam zaimportowane przelewy, na których użytkownik może wykonać wszystkie akcje dostępne w koszyku.

#### **Format pliku i walidacja**

W pierwszej kolejności wukonywana jest walidacja pliku:

- n Podczas importu, walidowana jest wielkość importowanego pliku nie może przekroczyć 10240 bajtów.
- Walidowany jest format pliku (czy jest to plik tekstowy). Przykładowo, w przypadku próby wczytania pliku binarnego .exe, zwracany jest odpowiedni błąd.
- n Maksymalna liczba przelewów, które można zaimportować to 50.
- n Maksymalna długość nazwy pliku to 256 znaków.
- n Gdy podane warunki nie zostaną spełnione, import zostanie wstrzymany, a użytkownik otrzyma odpowiedni komunikat błędu.

Po walidacji samego pliku, następuje walidacja jego treści.

110,20170330,1110,11402004,0,"49114020040000330200112177","54102033520000205331805060","Nazwa i adres zleceniodawcy| Część 2 nazwy i adresu | maksymalnie 35 znaków na sekcję ", "Nazwa i adres kontrahenta", 0,10203352, "Tytuł", "", "", "", "51" Walidacja treści pliku przeprowadzana jest linijka po linijce. Informacje w obrębie linijki muszą być zapisane w odpowiedniej kolejności:

- 1. Typ polecenia dozwolona wartość: 110
- 2. Data płatności format: "RRRRMMDD", musi być większa-równa dacie dzisiejszej
- 3. Kwota do zapłaty format: "zzgg", gdzie zz to liczba złotych, a gg to liczba groszy (bez znaku rozdzielającego). Wpisanie w tym polu liczby 10 spowoduje dodanie przelewu na kwotę 0,10PLN.
- 4. Numer rozliczeniowy banku zleceniodawcy (8 cyfr), w przypadku mBanku to 11402004, w przypadku dawnego Multiibanku 11402017
- 5. Niewukorzustane 0
- 6. Numer rachunku zleceniodawcy (26 cyfr)
- 7. Numer rachunku kontrahenta (26 cyfr)
- 8. Nazwa i adres zleceniodawcu maksumalnu rozmiar 143 znaki (4\*35 znaków + 3 separatoru "|")
- 9. Nazwa i adres kontrahenta maksymalny rozmiar 143 znaki (4\*35 znaków + 3 separatory "|")
- 10. Niewukorzustane 0
- 11. Numer rozliczeniowy banku kontrahenta (8 cyfr)
- 12. Szczegóły płatności maksymalny rozmiar 143 znaki (4\*35 znaków + 3 separatory "|")
- 13. Niewykorzystane puste cudzysłowy
- 14. Niewykorzystane puste cudzysłowy
- 15. Klasyfikacja polecenia dozwolona wartość: 51
- 16. Informacje międzybankowe maksymalny rozmiar 215 znaków (6\*35 znaków + 5 separatorów "|")

### **Przykład pojedynczego rekordu:**

110,20170330,1110,11402004,0,"49114020040000330200112177","11102033520000205312345060","Nazwa i adres zleceniodawcy| Część 2 nazwy i adresu | maksymalnie 35 znaków na sekcję ","Nazwa i adres kontrahenta",0,10203352,"Tytuł","","","51"

## **Najczęściej spotykane problemy z importem przelewów:**

- 1. Wprowadzona przeszła data wykonania przelewu w pliku
- 2. Numery rachunków wpisane bez cudzysłowów
- 3. Źródłowy numer rachunku w pliku niezgodny z rachunkiem wybranym na liście w koszyku
- 4. Numer rozliczeniowy banku kontrahenta/zleceniodawcy niezgodny z numerem rachunku kontrahenta/ zleceniodawcy
- 5. Błędne kodowanie pliku w stosunku do wybranej opcji
- 6. Brak dodanych przelewów mimo komunikatu o udanej operacji. Są to błędy występujące w trakcie dodawania przelewów w systemie, które są następnie raportowane w Wiadomościach.

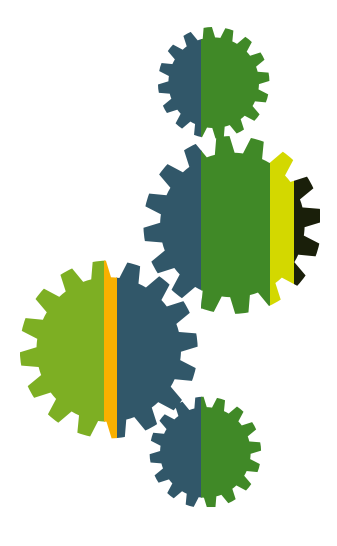

**mBank.pl | 801 300 800**